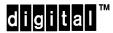

# DECmau 900TH Release Notes Firmware Version V1.2 September 1995

These release notes contain firmware and software requirements, and list known conditions and restrictions that apply to the operation of the DECmau  $^{TM}$  900TH module.

Additional release notes can be found online. Refer to the section of this document that is titled Accessing Online Information for information about retrieving online release notes.

## **Contents**

| Interoperability                  | 2 |
|-----------------------------------|---|
| Firmware Requirements             | 2 |
| Software Requirements             | 2 |
| Known Conditions and Restrictions | 2 |
| MIB and RFC Information           | 2 |
| Accessing Online Information      | 3 |
| Using Anonymous ftp               | 3 |
| Using ftpmail                     | 5 |
| Using Electronic Mail             | 6 |

# Interoperability

The DECmau 900TH features interoperability with the following third-party products:

- Andrew Smartline 16
- Hughs 1100R module 502
- Transition Engineering LAN Master TR16
- Standard Microsystems Corporation (SMC) 4016RC

# **Firmware Requirements**

Digital Equipment Corporation requires that you use DEChub 900 MultiSwitch firmware version V4.0, or higher, to manage the DECmau 900TH.

Digital requires that you update your network modules to the latest revision.

# **Software Requirements**

If you are using HUBwatch to manage your DECmau 900TH, Digital requires that you use HUBwatch software version 4.0 or higher.

## **Known Conditions and Restrictions**

If you change the Autowrap setting on the Ring In or Ring Out port, you might need to reset the DECmau 900TH (Option 2 from the DECmau 900TH Installation menu) in order for that port to connect to the ring.

#### MIB and RFC Information

The DECmau 900TH supports the following MIBs and RFCs:

- RFC 1213 MIB (MIB II)
- RFC 1231 MIB (802.5 MIB)
- DEChub 900 Common MIB
- DEChub 900 PTAM MIB
- DEChub 900 PTRM MIB

# **Accessing Online Information**

This section describes how to access this product's online release notes, public MIBs, Digital's private MIBs, firmware images, and requests for comments (RFCs).

You can access this information from Digital's Internet ftp server at:

ftp.digital.com (16.1.0.2).

| To Access                                       | Use             |
|-------------------------------------------------|-----------------|
| MIBs, release notes, and firmware update files. | Anonymous ftp   |
| MIBs and release notes                          | ftpmail         |
| RFCs                                            | Electronic mail |

#### **Using Anonymous ftp**

You can access any of Digital's DEChub MIBs, firmware update files and release notes over the Internet by using ftp.

When you use ftp, you must include the following parameters:

- connect to ftp.digital.com
- for a user name, enter anonymous
- for a password, enter your Internet mail address, for example:

name@system.company.com

• change directory to:

/pub/DEC/hub900/<directory\_name>

(See Table 1 for a list of directory names.)

**Table 1: Directory Names Available** 

| Name               | Contents <sup>1</sup>        |
|--------------------|------------------------------|
| mibs               | DEChub MIBs                  |
| firmware           | DEChub firmware images       |
| firmware/hubloader | HUBloader utility            |
| release            | DEChub product release notes |

<sup>&</sup>lt;sup>1</sup> Digital suggests reading the README file in each directory to understand the contents of that directory.

You can also access these directories from the World-Wide Web using a browser. The Universal Resource Locator (URL) is as follows:

file://ftp.digital.com/pub/DEC/hub900/

The following example shows how to copy a README file. User input in the example is shown in **bold** text.

**NOTE:** User input is case sensitive; you must type it as shown.

```
% ftp ftp.digital.com
Connected to ftp.digital.com
220 FTP.DIGITAL.COM FTP Service Process
Name: anonymous
331 ANONYMOUS user ok, send real ident as password.
Password: milano@netman.stateu.edu
230 User ANONYMOUS logged in at Tue 10-May-1994 10:24-EST, job 54.
ftp> cd /pub/DEC/hub900/<directory_name> (See Table 1 for directory names.)
331 Default name accepted. Send password to connect to it.
ftp> ascii (See note below.)
220 Type A ok.
ftp> get README
200 Port 19.54 at host nnn.nn.nn accepted.
150 ASCII retrieve of /pub/DEC/hub900/mibs/README started.
226 Transfer completed. 40239 (8) bytes transferred.
40239 bytes received in 23.65 seconds (5.8 Kbytes/s)
ftp> quit
```

**NOTE:** To transfer binary files, such as firmware updates, replace the ascii command shown in this example with binary or image.

## **Using ftpmail**

Digital offers Internet ftpmail access to private MIB and release note information, in ASCII text form, at ftp.digital.com, with up-to-date documents stored in:

```
/pub/DEC/hub900/<directory_name>
```

(See Table 1 for a list of directory names.)

To use ftpmail, follow these instructions:

- 1. Send a mail message to ftpmail@ftp.digital.com.
- 2. Ignore the subject line.
- 3. Include the word connect in the first line of the body.
- 4. Include get commands for each document required, for example:

```
get /pub/DEC/hub900/<directory_name>/README
```

(See Table 1 for a list of directory names.)

5. quit

Requests are acknowledged, then queued and processed every 30 minutes. Because of the number of requests, it may take a day or two before you receive a reply.

**NOTE:** For more timely access, consider using anonymous ftp. Refer to the section titled Using Anonymous ftp.

### **Using Electronic Mail**

The DDN Network Information Center (NIC) of SRI International provides automated access to NIC documents and information through electronic mail. This is especially useful for people who do not have access to the NIC from a direct Internet link, such as BITNET, CSNET, or UUCP sites.

To use the mail service, follow these instructions:

- 1. Send a mail message to SERVICE@NIC.DDN.MIL.
- 2. In the SUBJECT field, request the type of service that you want, followed by any needed arguments.

Normally the message body is ignored, but if the SUBJECT field is empty, the first line of the message body is taken as the request.

The following are example SUBJECT lines to obtain DDN NIC documents:

```
HELP
RFC 822
RFC INDEX
RFC 1119.PS
FYI 1
IETF 1IETF-DESCRIPTION.TXT
INTERNET-DRAFTS 1ID-ABSTRACTS.TXT
NETINFO DOMAIN-TEMPLATE.TXT
SEND RFC: RFC-BY-AUTHOR.TXT
SEND IETF/1WG-SUMMARY.TXT
SEND INTERNET-DRAFTS/DRAFT-IETF-NETDATA-NETDATA-00.TXT
HOST DIIS
```

Requests are processed automatically once a day. Large files are broken down into separate messages.

Copyright © 1995 by Digital Equipment Corporation. All rights reserved. Printed in U.S.A.

The following are trademarks of Digital Equipment Corporation: DEC, DEChub, DECmau, Digital, HUBwatch, MultiSwitch, and the DIGITAL logo.

Standard Microsystems and SMC are registered trademarks of Standard Microsystems Corporation.